## **Alcuin**

Stephan Schupfer

Copyright © 1996 Stephan Schupfer

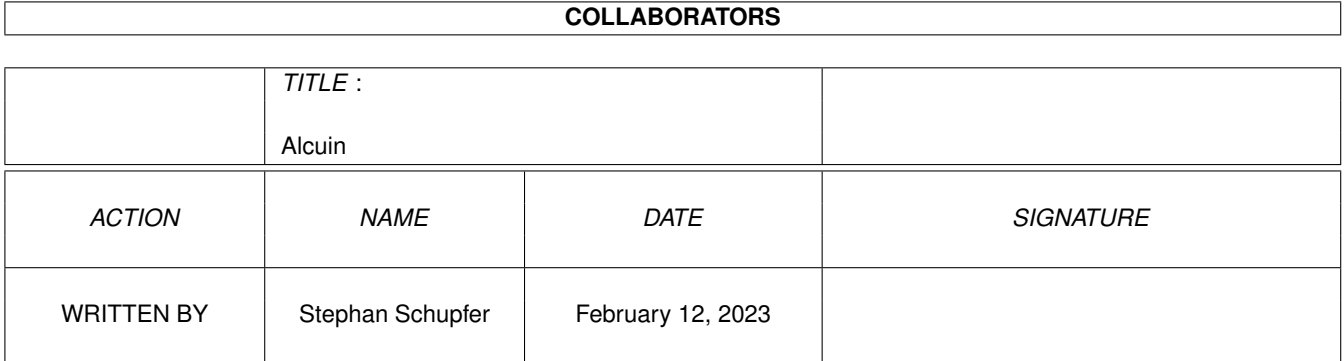

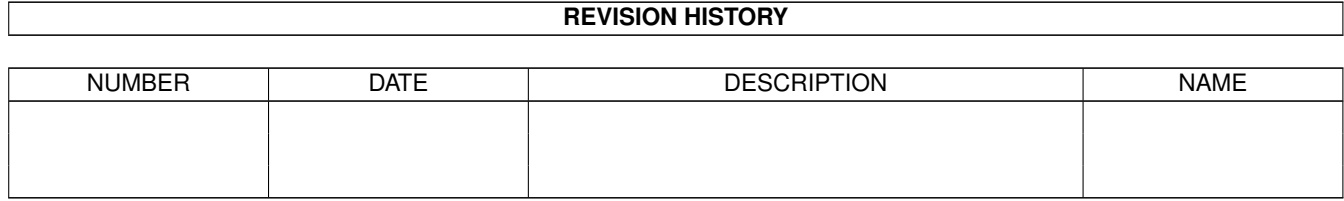

# **Contents**

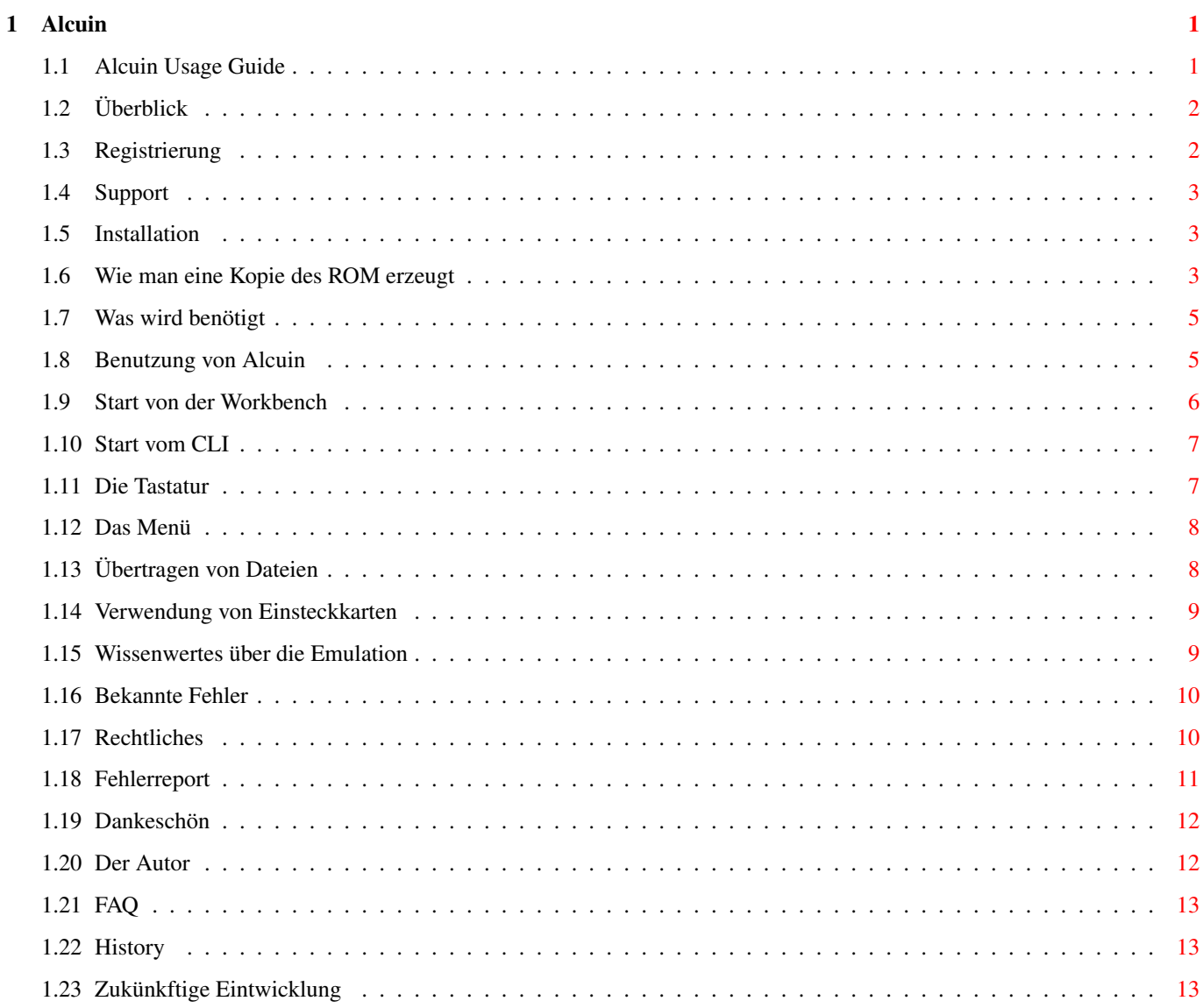

## <span id="page-4-0"></span>**Chapter 1**

## **Alcuin**

## <span id="page-4-1"></span>**1.1 Alcuin Usage Guide**

ALCUIN

Version 1.01

Ein Saturn CPU Emulator für Amiga Computer um HP 48 S/SX/G/GX Taschenrechner zu emulieren

© Copyright 1996 Stephan Schupfer

Überblick Was ist und kann Alcuin ?

Registrierung Einschränkungen der unregistrierten Version

Support Wo findet man Alcuin ?

Installation Wie intalliert man Alcuin ?

Benutzung Wie benutzt man Alcuin

Hinweise zur Emulation Dinge die man wissen sollte

Bugs Bekannte Fehler

FAQ Oftmals gefragtes

Rechtliches Copyright etc.. Fehlerreport Wie melde ich Fehler ?

Danksagungen Der Autor bedankt sich

Der Autor Über den Programmierer

History Entwicklungsgeschichte

Zukunft Zukunft von Alcuin

## <span id="page-5-0"></span>**1.2 Überblick**

Alcuin ist ein multitasking-fähiger HP48 CPU Emulator für Amiga Computer. Der Emulator läuft als normaler Task unter dem Amiga OS, sodaß der Amiga und Alcuin gleichzeitig benutzt werden können. Wenn Sie eine Kopie des ROM eines HP 48 (S/SX/G/GX) Taschenrechners haben, können Sie diesen Taschenrechner auf Ihrem Amiga emulieren.

Achtung -------

Dieser Emulator erlaubt Ihnen eine vollständige Nachbildung des HP48 zu erzeugen. Um dies zu bewerkstelligen benötigt man jedoch eine Kopie des ROM von IHREM Taschenrechner. Um einen Gesetzesbruch zu vermeiden und die Firma HP nicht zu verärgern MÜSSEN SIE EIN STOLZER BESITZER EINES HP48 SEIN bevor Sie dieses Programm benutzen.

### <span id="page-5-1"></span>**1.3 Registrierung**

Alcuin ist SHAREWARE. Um Ihnen die Entscheidung, die geringe ← Gebühr

zu bezahlen, zu erleichtern hat die unregistrierte Version einige Einschränkungen:

- · Kein Filetransfer wird unterstützt.
- · Der Emulator lädt nicht die Zustandsdatei, daher wird bei jedem Start des Programms ein Reset ausgeführt, was einige Zeit benötigt. ( Mit der Zustandsdatei ist der Emulator bei einem neuen Start sofort zum Weiterarbeiten an der Stelle bereit, an der man zuletzt aufgehört hat.)
- · Einsteckkarten Dateien werden nicht geladen.

Die Sharewaregebühr beträgt ATS 200.- oder DM 30.- oder US\$ 20. innerhalb von Europa. Außerhalb von Europa beträgt die Gebühr US\$ 25.-.

Registrierte Benutzer erhalten ein persönliches Keyfile, welches sie in die Lage versetzt, die fehlenden Funktionen zu aktivieren. Dieses Keyfile wird auch mit zukünftigen Versionen von Alcuin funktionieren, sodaß registrierte Benutzer die jeweils neueste, frei kopierbare Version herunterladen können.

Wie wird man registrierter Benutzer ?

Der einfachste Weg ist, die beigefügte Datei "Bestellformular" auszufüllen, auszudrucken, zu unterschreiben (wenn möglich in dieser Reihenfolge), es in ein Kuvert zu stecken, zusammen mit der Gebühr, und an

mich zu senden. Ich werde keine Bestellungen akzeptieren, welche nicht unterschrieben sind.

Das Keyfile wird Ihnen entweder in uuencodierter Form via EMail (bevorzugt) oder auf einer Diskette (wie sie es wünschen) zugesandt.

### <span id="page-6-0"></span>**1.4 Support**

Die neuesete Version von Alcuin befindet sich im AMINET im Verzeichnis: misc/emu

Ich denke auch darüber nach, eine Seite über Alcuin meiner Homepage im WWW beizufügen.

```
http://www.ping.at/members/schupfer/ oder
http://www.sbox.tu-graz.ac.at/home/schupfer/
```
## <span id="page-6-1"></span>**1.5 Installation**

Sehen Sie zuerst nach was benötigt wird, um in der Lage zu sein Alcuin auf Ihrem Computer zu starten.

Um Das Programm auf Ihrer Harddisk zu installieren, benutzen Sie bitte das beigefügte Installationsprogramm. Danach

Erzeugen Sie eine Kopie des ROM Ihres HP48

Die erzeugte Datei wird rom.dump heißen. Benennen Sie diese in Alcuin\_ROM um und kopieren Sie sie in das Verzeichnis, welches von Ihrem Installationsprogramm erzeugt wurde. (Alcuin:) Nun sind Sie in der Lage den Emulator zu starten.

### <span id="page-6-2"></span>**1.6 Wie man eine Kopie des ROM erzeugt**

.

Wie man eine Kopie des ROM erzeugt ==================================

Der Emulator arbeitet nach dem Prinzip, daß er ein Ebenbild des ROM eines HP48 ausführt. Um den Emulator benutzen zu können benötigen Sie deshalb eine Version des ROM auf Ihrem Computer.

\*\*\*\*\*\*\*\*\*\*\*\*\*\*\*\*\*\*\*\*\*\*\*\*\*\*\*\*\*\*\*\*\*\*\*\*\*\*\*\*\*\*\*\*\*\*\*\*\*\*\*\*\*\*\*\*\*\*\*\*\*\*\*\*\*\*\*\*\*\* \* Sie impliziert das HIDDEN ROM. Bitte verwenden Sie keine DUMP Pro- \* \* gramme, welche nicht auch das HIDDEN ROM auslesen. Ansonsten wird \* \* der Emulator nicht funktionieren. \* \*\*\*\*\*\*\*\*\*\*\*\*\*\*\*\*\*\*\*\*\*\*\*\*\*\*\*\*\*\*\*\*\*\*\*\*\*\*\*\*\*\*\*\*\*\*\*\*\*\*\*\*\*\*\*\*\*\*\*\*\*\*\*\*\*\*\*\*\*\*

Um eine Kopie des ROM zu erhalten machen Sie folgendes:

- Laden Sie die Datei 'romdump/ROMDump' in Ihren HP48.

- Um die Daten zu empfangen starten Sie das Programm Kermit, oder ein anderes Terminal Programm welches in der Lage ist das Kermit Protokoll zu emulieren, auf Ihrem Computer, verbinden Sie Ihren Computer mit dem Taschenrechner. Setzen Sie die Baudrate auf 9600 und schalten Sie "log session" an um die empfangenen Daten zu speichern. Danach starten die Verbindung.
- To capture a complete ROM, start kermit, or any other terminal programm which is capable to emulate the kermit protocol, on your computer, set the speed to 9600 baud and type 'log session', then 'connect'.
- Auf einem HP48 S/SX Taschenrechner tippen Sie '#0h #7FFF0h ROMDump' ein, auf einem HP48 G/GX Taschenrechner tippen Sie '#0h #FFFF0h ROMDump' ein. Es wird nun das ROM von Ihrem Taschenrechner zu Ihrem Computer übertragen. Dieser Vorgang wird in etwa 15 Minuten auf einem S/SX Taschenrechner, 30 Minuten auf einem G/GX Taschenrechner benötigen.
- Wenn der Vorgang beendet ist speichern Sie, falls notwendig die log-datei ab und beenden das Terminalprogramm.

Das ROM sollte sich nun in einer Datei, die 'session.log' oder so ähnlich heißt befinden.

Diese Datei enthält Zeilen, wie diese folgende:

#00000:2369B108DADF1008

...

Diese müssen nun in eine Binärdatei konvertiert werden, welche hernach das ROM für Alcuin darstellt.

Starten Sie den Befehl: 'dump2rom session.log' Dieser konvertiert den Dump in eine ROM-datei, welche für den Emulator lesbar ist und 'rom.dump' heißt.

ÜBERPRÜFEN Sie die Datei mit dem Befehl 'checkrom' Tippen Sie 'checkrom rom.dump' ein. Daraufhin antwortet der Computer mit:

ROM Version is HP48-A ROM CRC reads 0xcb76 (für Rev. A, wird für andere Versionen anders lauten) IROM OK: ROM CRC test passed.

oder mit:

ROM Version is HP48-R ROM CRC 1 reads 0xdfed (für Rev. R, wird für andere Versionen anders lauten) ROM CRC 2 reads 0xf0b1 (  $---$  "  $---$  ) IROM OK: ROM CRC test passed.

Sollte dieser Test fehlschlagen, dann ist während der Übertragung etwas schiefgelaufen. Machen Sie nicht den Fehler nun über die Größe oder das Aussehen der Nibbles in der Datei 'rom.dump' nachzudenken, sondern versuchen Sie die Übertragung einfach nochmal.

Wenn Sie jedoch etwas besser bescheid wissen, können Sie natürlich nur den defekten Teil der Datei 'rom.dump' übertragen (z.B.: '#60000h #60080h ROMDump') und diese Zeilen in der Datei 'session.log' wiederherstellen.

#### <span id="page-8-0"></span>**1.7 Was wird benötigt**

Um Alcuin zu verwenden benötigen Sie:

- · Ihr Amiga muß zumindest mit einem 68020 Prozessor ausgestattet sein. ( Alle Programme wurden für 68020-40 CPUs compiliert. Ich denke mit einer weniger leistungsfähigen CPU als einem 68020, der Emulator wird zu langsam sein um brauchbare Ergebnisse zu liefern. Ich weiß nicht ob der Emulator mit einer 68060 CPU funktioniert. Sollte jemand damit Erfahrungen machen, würde ich gerne davon
	- hören. Insbesonders was die Geschwindigkeit betrifft !)
- · Der Amiga muß zumindest Kickstart 3.0 verwenden. ( bei genügend Anfragen denke ich über einen Support von KS 2.0 nach )
- · Ein HP 48 (S/SX/G/GX) Taschenrechner um eine legale Kopie des ROM zu erhalten.
- · Ein serielles Verbindungskabel, um Ihren Computer mit dem HP 48 zu verbinden.

## <span id="page-8-1"></span>**1.8 Benutzung von Alcuin**

Benutzung von Alcuin --------------------

Start von der Worbench

Start vom CLI Erzeugen einer Kopie des ROM Die Tastatur Das Menü Übertragen von Dateien Verwenden von RAM und ROM Steckkarten

## <span id="page-9-0"></span>**1.9 Start von der Workbench**

Workbench :

Setzen Sie die Tooltypes entsprechen Ihrer Konfiguration und machen Sie einen Doppelklick auf dem Icon.

ACHTUNG: Wird die Konfiguration der RAM bzw ROM-Module verändert muss der Emulator vorher in ausgeschaltetem Zustand beendet worden sein, da ansonsten der Speicherinhalt von des emulierten HP48 verloren gehen kann.

Folgende Optionen können Sie mit den Tooltypes wählen:

· DOUBLE\_SIZE

Wenn dieser Tooltype gesetzt wird, wird alles doppelt so groß dargestellt. Diese Option ist speziell für Benutzer von Grafikkarten, die eine große Bildschirmgröße, wie 1024x768 oder mehr verwenden.

· COMPACT

Diese Option erzeugt ein kompakteres Aussehen des Emulators, welche für nicht so hohe Screengrößen besser ist.

· RESET

Der Emulator vollführt einen Reset während des Starts.

· INITIALIZE

Der Emulator versucht die Zustandsfiles von der Festplatte zu lesen. Diese sind Alcuin\_State und Alcuin\_RAM.

· PORT1=RAM ( or ROM )

Der Emulator simuliert eine Einsteckkarte im Port1 und versucht die Datei Alcuin PORT1 von der Festplatte zu lesen. Sie können zwischen RAM und ROM Karten unterscheiden.

· PORT2=RAM ( or ROM )

Der Emulator simuliert eine Einsteckkarte im Port2 und versucht die Datei Alcuin\_PORT1 von der Festplatte zu lesen. Sie können zwischen RAM und ROM Karten unterscheiden.

· SERIAL=serial.device

Wählen Sie Ihr persönlich bevorzugtes serial.device (z.B: SERIAL= serial.device) für die serielle Schnittstelle. Wenn Sie keine Auswahl treffen verwendet der Emulator serial.device.

· UNIT=0

Wählen Sie die Einheit der seriellen Schnittstelle (z.B: UNIT=0). Wenn keine Auswahl getroffen wird verwendet der Computer Unit 0. Die maximale Nummer ist 3.

· XPOS=100

Geben Sie die X-Koordinate für das Fenster von Alcuin an. (z.B.: 100)

· YPOS=100

Geben Sie die Y-Koordinate für das Fenster von Alcuin an. (z.B.: 100)

## <span id="page-10-0"></span>**1.10 Start vom CLI**

CLI :

Alcuin [DOUBLE/S,COMPACT/S,RESET/S,INIT/S,P1=PORT1/K,P2=PORT2/K, SER=SERIAL/K,U=UNIT/N,X=XPOS/N,Y=YPOS/N,HELP/S]

Die Optionen entsprechen den Tooltypes beim Start von

der Workbench.

· HELP Mit dieser Option erhalten Sie einen Überblick über alle möglichen Optionen.

## <span id="page-10-1"></span>**1.11 Die Tastatur**

Sie können Alcuin mit der Maus oder der Tastatur bedienen. Die Tasten A-Z entsprechen den Tasten A-Z auf Ihrer HP 48 im Alpha Modus. Sie werden keine Probleme haben die anderen Tasten zu finden. Hier sind einige spezielle Tasten:

HP 48 G/GX/S/SX

HP Amiga ----------------------------- · alpha ........... Ctrl · shift left ...... Shift · shift right ..... Alt

· ON .............. ESC

Ich habe auch einige spezielle Funktionen auf den Funktionstasten belegt:

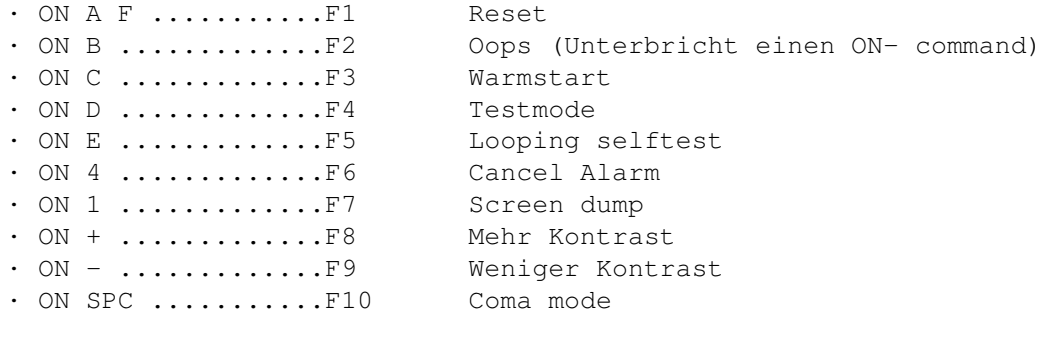

## <span id="page-11-0"></span>**1.12 Das Menü**

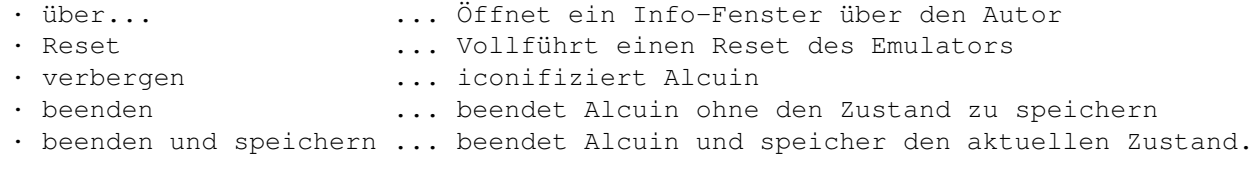

Ein Schließen des Fensters mittels des CLOSE Symbols bewirkt ein Beenden von ← Alcuin

UND ein Speichern des aktuellen Zustandes.

## <span id="page-11-1"></span>**1.13 Übertragen von Dateien**

Übertragen von Dateien ----------------------

Der HP 48 hat 2 Ports

· wire (eine serielle Schnittstelle) · IR (eine eingebaute Infrarot Schnittstelle)

Der Amiga hat, soweit ich weiß keine Infrarot Schnittstelle, daher werden Dateien die via IR oder wire übertragen werden, jeweils über die serielle Schnittstelle des Amiga übertragen. Sollte ein 2 serieller Port benötigt werden, werde ich über eine Implementation in einer der nächsten Version nachdenken.

Um Dateien zu übertragen, verbinden Sie Iheren HP48 mit der seriellen Schnittstelle des Amiga. Nun können Sie Daten von und zu Alcuin übertragen.

Solange der Emulator so langsam ist, ist es besser das Kermit Übertragungsprotokoll zu verwenden, anstelle des Xmodem Protokolls.

### <span id="page-12-0"></span>**1.14 Verwendung von Einsteckkarten**

Verwendung von Einsteckkarten -----------------------------

Wird ein HP48S oder HP48G emuliert, so können Sie, wie auch bei dem realen Gerät keine Einsteckkarten verwenden. Wird ein HP48SX oder HP48GX emuliert, so können sie leere RAM Einsteckkarten mit dem beigefügten Programm 'mkcard' erzeugen.

Wollen Sie Einsteckkarten verwenden (um z.B.: mehr Speicher zur Verfügung zu haben) benötigen Sie die richtigen Einstellungen in den Tooltypes oder Optionen beim CLI-Start, die die Karte auswählen.

ACHTUNG ! Da bei einem realen HP48 die Einsteckkarten nur bei ausgeschaltetem Taschenrechner erfolgen sollen, ein Ausschalten bei der Emulation jedoch meist nicht notwendig ist, sollten Sie unbedingt, wenn Sie die Einstellungen für Einsteckkarten verändern, Alcuin vorher in ausgeschaltenem Zustand "speichern und beenden".

HP48GX

Wird ein HP48GX emuliert so haben Sie 2 Ports zur Verfügung. Port 1 hat die maximale Kapazität von 128KB und Port 2 hat eine maximale Kapazität von 4MB. Mit Hilfe der Tooltypes können sie zwischen RAM oder ROM Einsteckkaren wählen. Da ich jedoch keine ROM Einsteckkarten habe, kann ich über deren Erzeugung und Verwendung nichts sagen. Ich glaube jedoch, daß eine Erzeugung ähnlich der des HP48 ROM ist. Mit einer RAM Einsteckkarte in Port 1 können Sie RAM zu Ihrem System RAM hinzufügen. ( Für genauere Informationen halten Sie sich bitte an IHR Handbuch)

HP48SX

2 - 128kB RAM cards

## <span id="page-12-1"></span>**1.15 Wissenwertes über die Emulation**

Alcuin ist langsamer als ein realer HP48 :- (. Ein HP48 S/SX ROM ist um vielfaches schneller als ein HP 48 G/GX ROM, bietet jedoch weniger Funktionen.

Alcuin wurde auf folgenden Rechnern getestet:

Amiga 2000, OS 3.1 , 1MB ChipRAM, 4 MB FastRAM + Derringer 40Mhz 68030, 66MHz 68882, 16 MB 32BitRAM + Picasso II with CybergraphX WB Emulation

Es wurde sowohl Amiga Standard ECS als auch Cybergraphics 8-Bit Displays verwendet. Da ich selbst nur einen HP48GX habe, sind Erfahrungen über die Emulation von HP48(S/SX/G) spärlich. Ich bin daher an Erfahrungen mit diesen Systemen interessiert.

#### <span id="page-13-0"></span>**1.16 Bekannte Fehler**

- · Der Systemtest zeigt einen Fehler im ROM an.
- · Beim Start kann Alcuin einen Hänger haben, dieser kann durch Tastendruck behoben werden.
- · Aufgrund des Fehlens von Betatestern können Fehler durch andere Systeme bzw. Systemkonfigurationen auftreten.

#### <span id="page-13-1"></span>**1.17 Rechtliches**

Das Programm "Alcuin", die "hp48.font" und diese Anleitung sind © Copyright 1996 Stephan Schupfer.

Die Verteilung des Progamms ist frei solange folgende Regeln beachtet werden:

- Alle Programme bzw Dokumentationen dürfen in keiner From verändert werden.
- Das Paket wird immer in seiner gesamten Form verteilt.
- Mit der Verteilung von Alcuin darf kein Gewinn erzielt werden. Speziell Disketten, welche Alcuin enthalten dürfen den Verkaufspreis von US\$ 5, nicht überschreiten (äquivalente Preise in anderen Währungen).
- Es ist erlaubt Alcuin über Mailboxen und Netzwerke zu verteilen.
- Das Programm darf in keinem kommerziellen Produkt vertrieben werden ohne die ausdrückliche, schriftliche Genehmigung des Autors.

Alle Rechte einer kommerziellen Verwertung verbleiben bei dem Autor

.

Die Programme "checkrom", "dump2rom", mkcard" und "ROMDump" sind © Copyright 1994 Eddie C. Dost und sind freie Software unter den Bedingungen der GNU General Public License, wie von der Free Software Foundation publiziert.

Das Keyfile, welches registrierte Benutzer erhalten, darf nur auf einem Computer installiert sein und auf keinen Fall an andere weitergegeben werden. Ein Zuwiderhandeln wird von mir strafrechtlich verfolgt. Mit Ihrer Unterschrift auf dem Bestellformular, akzeptieren Sie diese Bedingungen.

Das Programm wird dem Benutzer so zur Verfügung gestellt, wie es ist, ohne jegliche Garantie oder Haftung irgendeiner Art, sei es ausdrücklich oder implizit. Wer das Programm benutzt, erklärt sich damit einverstanden, jegliches Risiko, das die Benutzung der Programme mit sich bringt,

Alcuin 11 / 13

selbst zu tragen. Der Autor haftet in keinem Fall für Schäden, die direkt oder indirekt durch den Gebrauch oder Mißbrauch des Programms entstanden sind.

Die zur Benutzung von Alcuin notwendige HP48-ROM-Datei ist nicht Teil von Alcuin und urheberrechtlich von HP geschützt. Fur die rechtlichen Folgen, die die illegale Nutzung einer solchen ROM-Datei nach sich ziehen kann, übernimmt der Autor keinerlei Verantwortung.

"Amiga" and "Commodore" sind eingetragene Warenzeichen der Escom AG, Bochum.

"HP" is a eingetragenes Warenzeichen der Hewlett-Packard Co.

In dieser Anleitung und in Programmtexten erwähnte Hard- und Software-Bezeichnungen sind in den meisten Fällen geschützte Warenzeichen der jeweiligen Firmen und nicht als solche kenntlich gemacht. Aus dem fehlen eines solchen Hinweises darf also nicht geschlossen werden, daß es sich um einen freien Warennamen handelt.

#### <span id="page-14-0"></span>**1.18 Fehlerreport**

Achtung ! Bitte senden Sie mir keine Fragen bezüglich der ← Funktionsweise bzw. Benutzung des HP48, sondern lesen Sie hierfür Ihr Handbuch und/oder die FAQ diverser HP48 Newsgroups.

Sollten Sie einen Fehler oder eine Fehlfunktion im Programm entdecken, oder sollten Sie Ideen haben um das Programm zu verbessern, dann lassen Sie mir bitte eine Nachricht zukommen, sodaß ich in der Lage bin die Funktion von Alcuin in der Zukunft zu verbessern.

Meine Adresse finden Sie hier

.

Wichtig für einen Fehlerreport sind folgende Angaben:

- · Version von Alcuin (wird angezeigt wenn man den Befehl 'version Alcuin' ← ausführt)
- · Verwendete Amiga Konfiguration ( z.B.: 68030,...,OS 3.0,....,serial.device ←- ,.....)
- · Verwendeter Graphikmodus der Workbench (z.B.: ECS 4 Bit, CyberGraphX 8 Bit, ..)
- · Verwendete HP48 ROM Version ( z.B.: GX : P etc.)
- · Information über installierte Startup-Programme auf dem Amiga
- · Information über installierte Programme auf Alcuin
- · Einstellungen von Alcuin
- · Detailierte Beschreibung welches Programm oder welcher Befehl den Fehler erzeugt, bzw wie dieser reproduziert werden kann.

Als erstes sollten Sie jedoch nachsehen ob dieser Fehler nicht schon

> bekannt ist.

#### <span id="page-15-0"></span>**1.19 Dankeschön**

Ein Dankeschön gebührt:

```
· Eddie C. Dost <edc@POOL.Informatik.RWTH-Aachen.DE>
  für x48 ( ein HP48 Emulator für UNIX )
  und für seine Utilities ein ROM zu erzeugen
  und für seine Hilfe, die ich erhielt, wann immer ich Probleme hatte.
· Paul Fox <fox@demon.co.uk>
  für em48 ( ein HP48 Emulator for UNIX )
  auf welchem x48 basierte
· Mika Heiskanen <mheiskan@vipunen.hut.fi>
  für seine Unterlagen über den HP48 und die Saturn CPU
· Sebastien Carlier <sebc@cybera.anet.fr>
  für Emu48 - what a speed ;-(· Hewlett Packard für deren leistungsstarke Taschenrechner
```
· Amiga Technologies für deren Engagement den Amiga am Leben zu erhalten.

## <span id="page-15-1"></span>**1.20 Der Autor**

Programmentwicklung ist ein Weg um den Amiga am Leben zu erhalten.

Meine Adresse lautet:

Stephan Schupfer Brockmanngasse 69 8010 Graz Österreich

Email:

schupfer@sbox.tu-graz.ac.at

WWW:

http://www.ping.at/members/schupfer/ http://www.sbox.tu-graz.ac.at/home/schupfer/

Anfragen, Kritiken, Vorschläge und Fehlerreports

sind jederzeit willkommen. Email wird bevorzugt ! Bitte verstehen Sie, daß ich nicht jeden Brief/Email persönlich beantworten kann.

Unter keinen Umständen werde ich Ihnen ROM files, auch nicht "unter Freunden" !, zukommen lassen. Keine Chance !

## <span id="page-16-0"></span>**1.21 FAQ**

Frequently Asked Questions --------------------------

\* Warum benötigt Alcuin die cybergraphics.library ?

Für die Display Routinen benötigt Alcuin BITMAPS. Da die Struktur der Bitmap jedoch unterschiedlich sein kann ( planar für ECS und AGA, bzw chunky für Grafikkarten), prüft Alcuin das Format. Ist es nicht STANDARD (ECS,AGA), so wird angenommen es handelt sich um das chunky Format der CyberGraphX WB Emulation (8-Bit). Andere Formate werden derzeit nicht unterstützt. Sollte Bedarf an anderen Formaten sein, benötige ich dafür Unterlagen, da mir nur ECS und CyberGraphX zur Verfügung stehen. Die 15,16 bzw 24 Bit Versionen der CyberGraphX werden bei Bedarf von mir implementiert.

#### <span id="page-16-1"></span>**1.22 History**

History ------- V1.0 25.April.96 - Erste veröffentlichte Version

V1.01 03.Mai.96

- Code cleanup der CPU Funktionen (deutliche Geschwindigkeitssteigerung)
- Code cleanup der Display Funktionen
- Neuer Memory-Handler (Bug in ROM !!)
- Fixed OpenLibrary Versionsanforderungen. nur mehr Kickstart 3.0+ unterstützt !
- Entfernte SubTask Strucktur
- Änderung des Delays in Shutdown multitaskingfreundlicher
- Neue Sound Routine

## <span id="page-16-2"></span>**1.23 Zukünkftige Eintwicklung**

#### Zukunft

-------

Soweit ich Zeit habe, werde ich die Arbeit an diesem Produkt fortsetzen. Die nötige Unterstützung durch Registrierungen vorausgesetzt. Ich bin für Fehlerreports, Ideen, Geschenke und dergleichen dankbar, da diese der Entwicklung sicher förderlich sind.

Als nächstes will ich folgendes implementieren:

- · Alle bekannten Fehler bereinigen.
- · Mehr Geschwindigkeit ist noch immer notwendig
- · Laden und Speichern von Dateien direkt in den Emulator
- · Unterstützung von weiteren Sprachen.